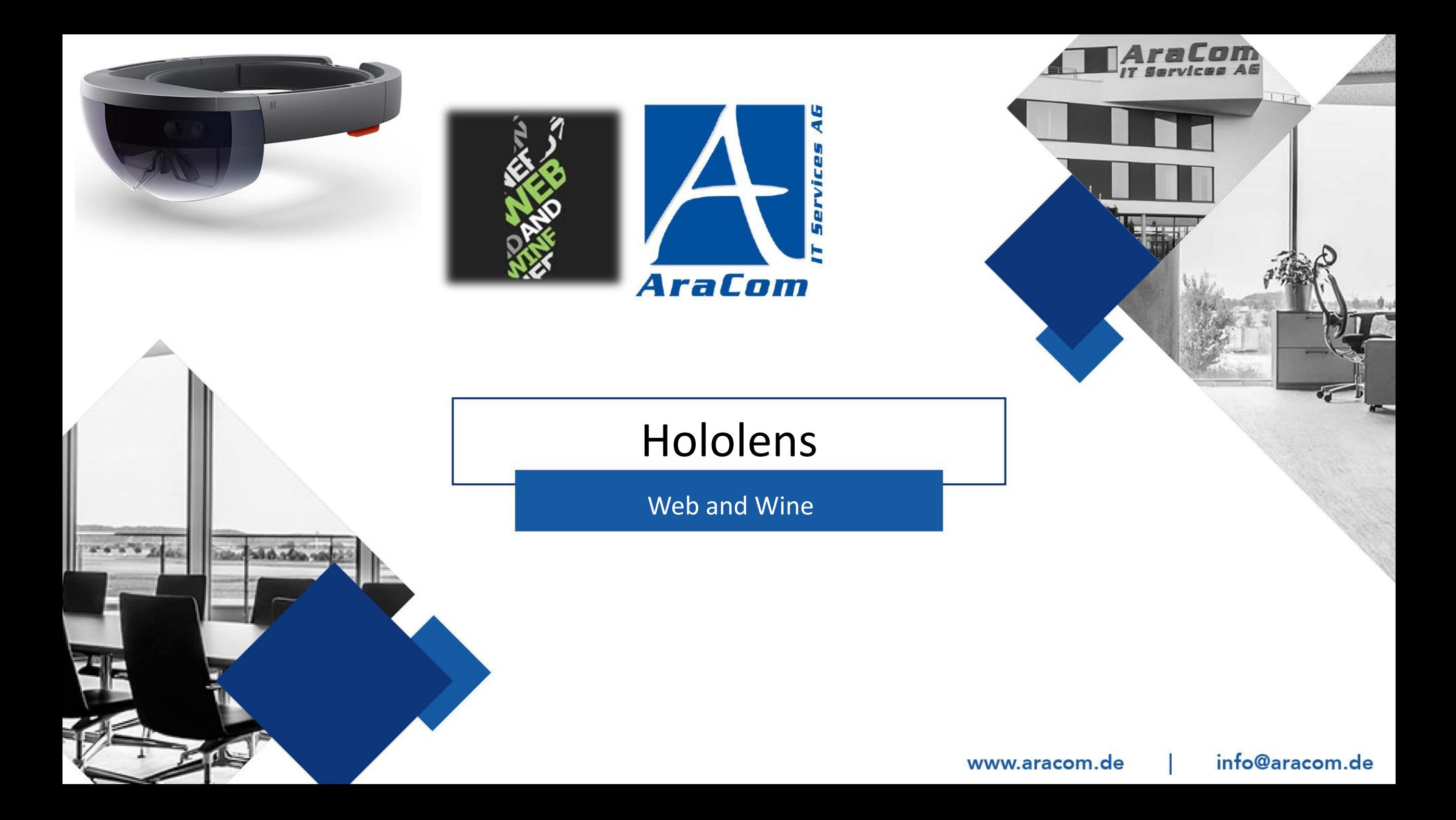

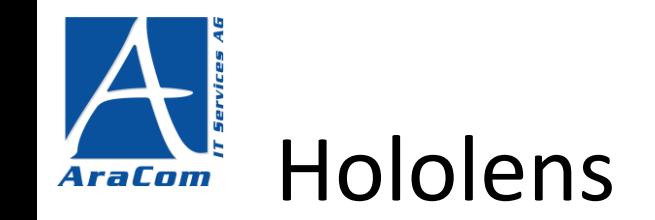

- Standalone Augmented/Mixed-Reality-Brille
- Natural User Interface (Sprach- und Gestensteuerung)
- Interaktive 3D-Projektionen (Hologramme) im Kontext der Umgebung
- "Hologramm-Effekt" durch Projektion von Lichtpunkten auf 3 transparente Linsen

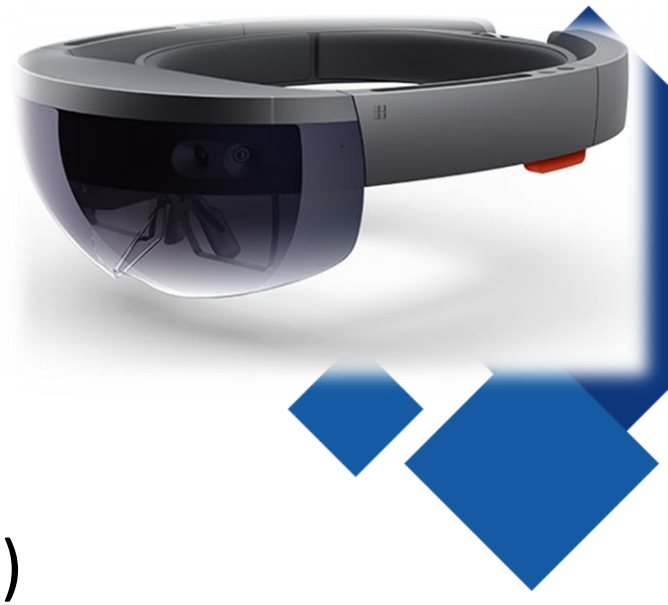

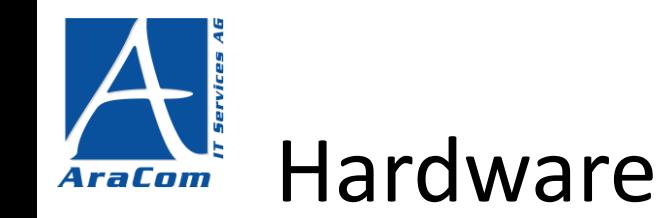

### • **Sensoren**

- **1 x IMU (Inertial Measuring Unit)**
- **4 x environment understandig cameras**
- **1 x depth camera**
- 1 x 2 MP photo / HD video camera

### • **Power**

- **Battery Life 2-3 hours of active use**
- Passively cooled

### • **Prozessoren**

- Intel 32 bit architecture
- **Microsoft Holographic Processing Unit (HPU)**

### • **Memory**

- 2 GB RAM
- 64 GB Flash
- **OS, etc.**
	- Windows 10 (Derivat)
	- **Bluetooth 4.1 LE**
	- **Wifi**

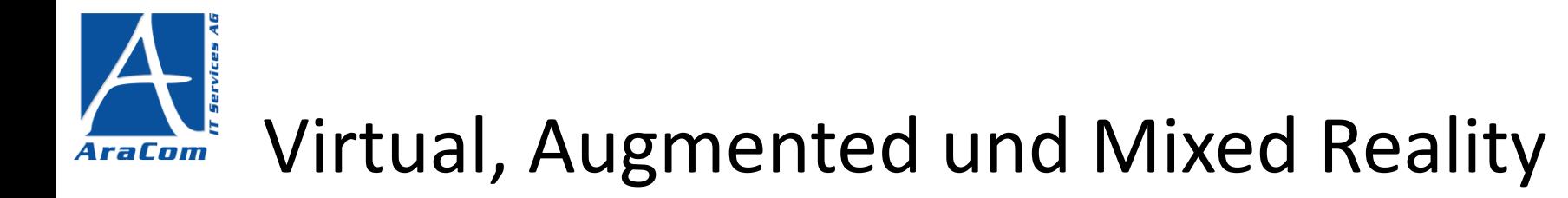

## **Virtual Reality**

Visualisierung einer komplett eigenen Umgebung

Oculus Rift, Vive

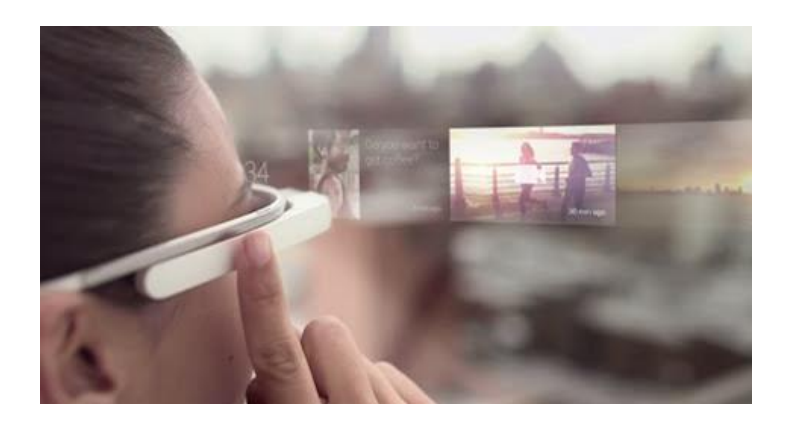

## **Mixed Reality**

Einbeziehen der Umgebung Hololens

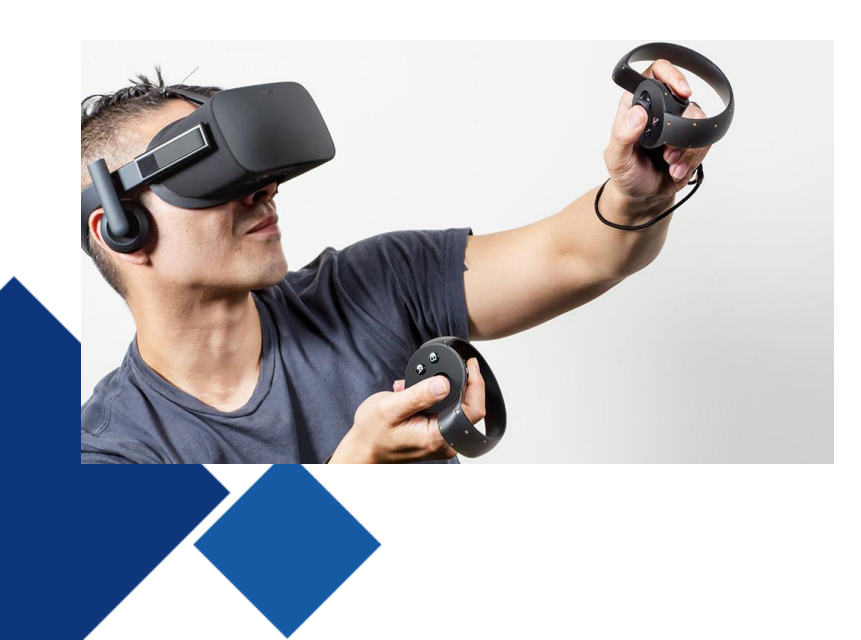

## **Augmented Reality**

Erweiterung der Wahrnehmung

Google Glass

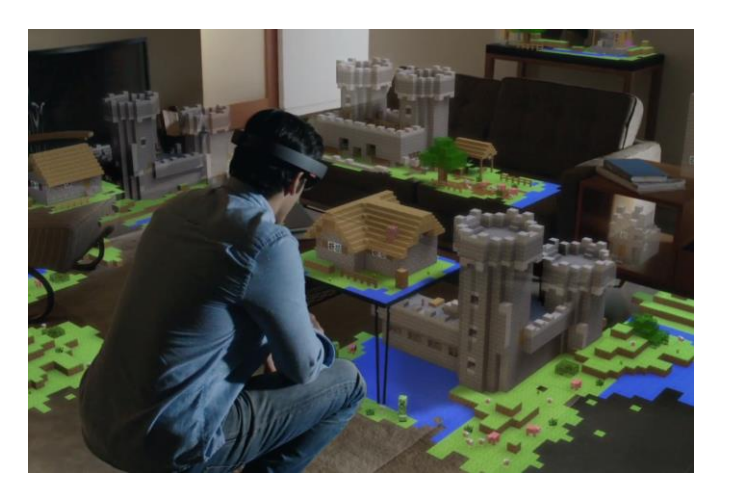

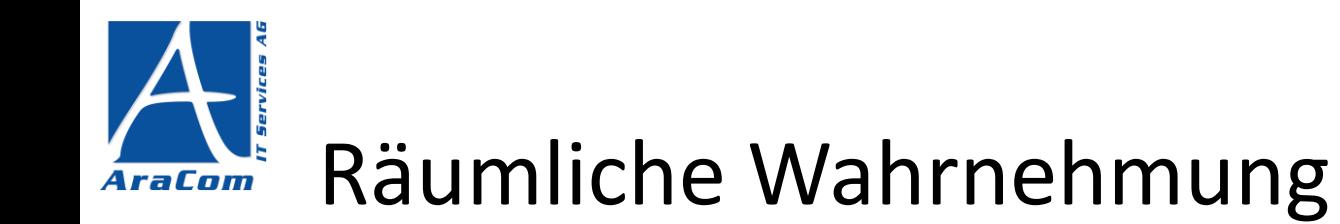

- Stetiger Scan der Umgebung (Spatial Mapping)
- Interpretation der Umgebung (Spatial Understanding)
- Räumliche Klangwahrnehmung (Spatial Sound)
- Wiedererkennen bereits gescannter Räume

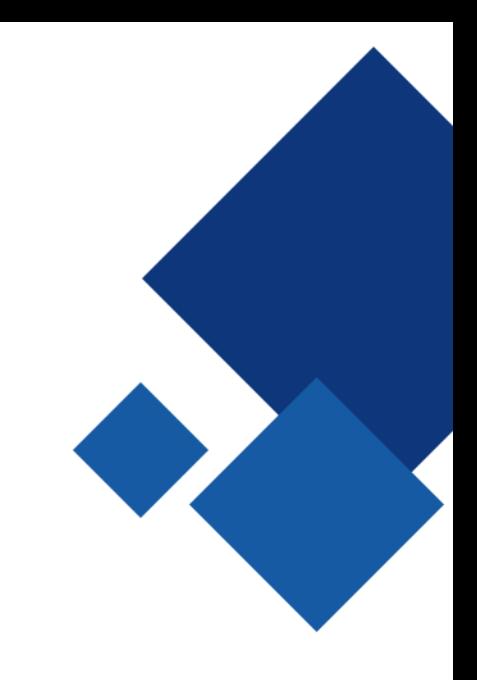

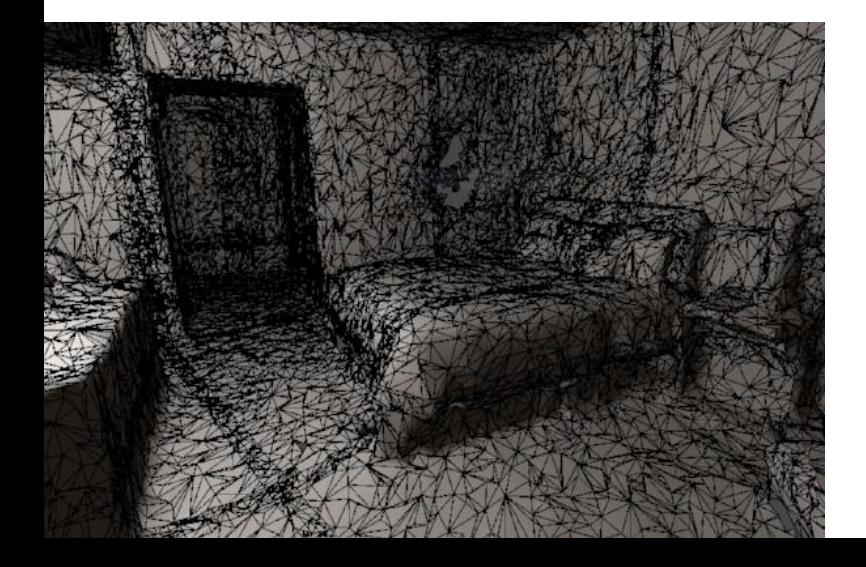

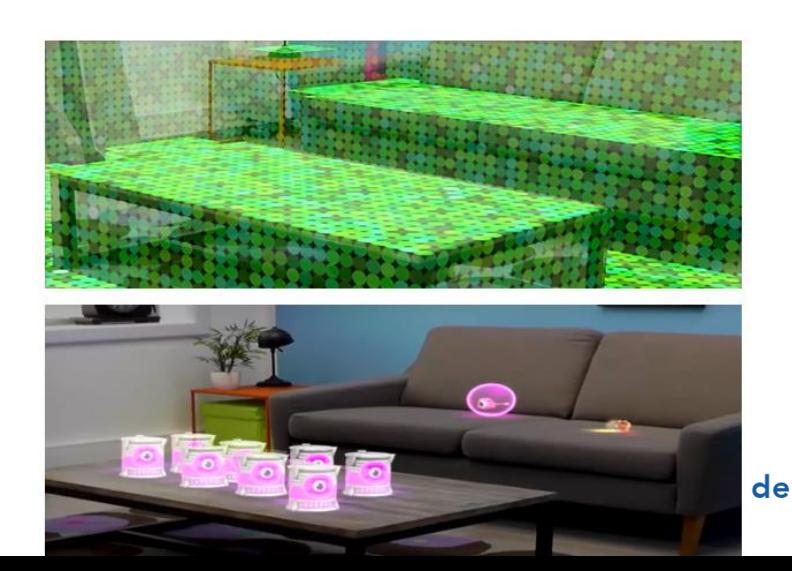

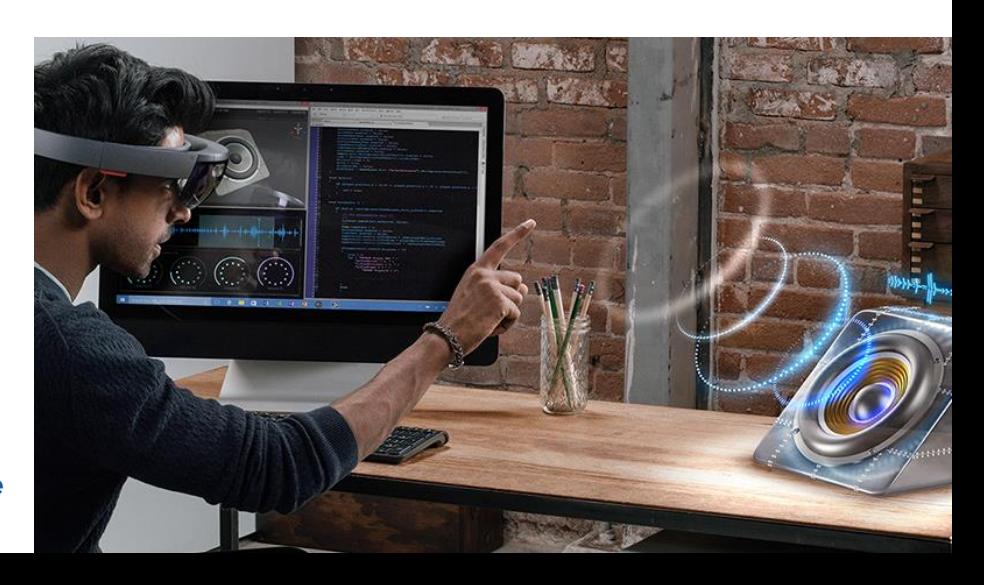

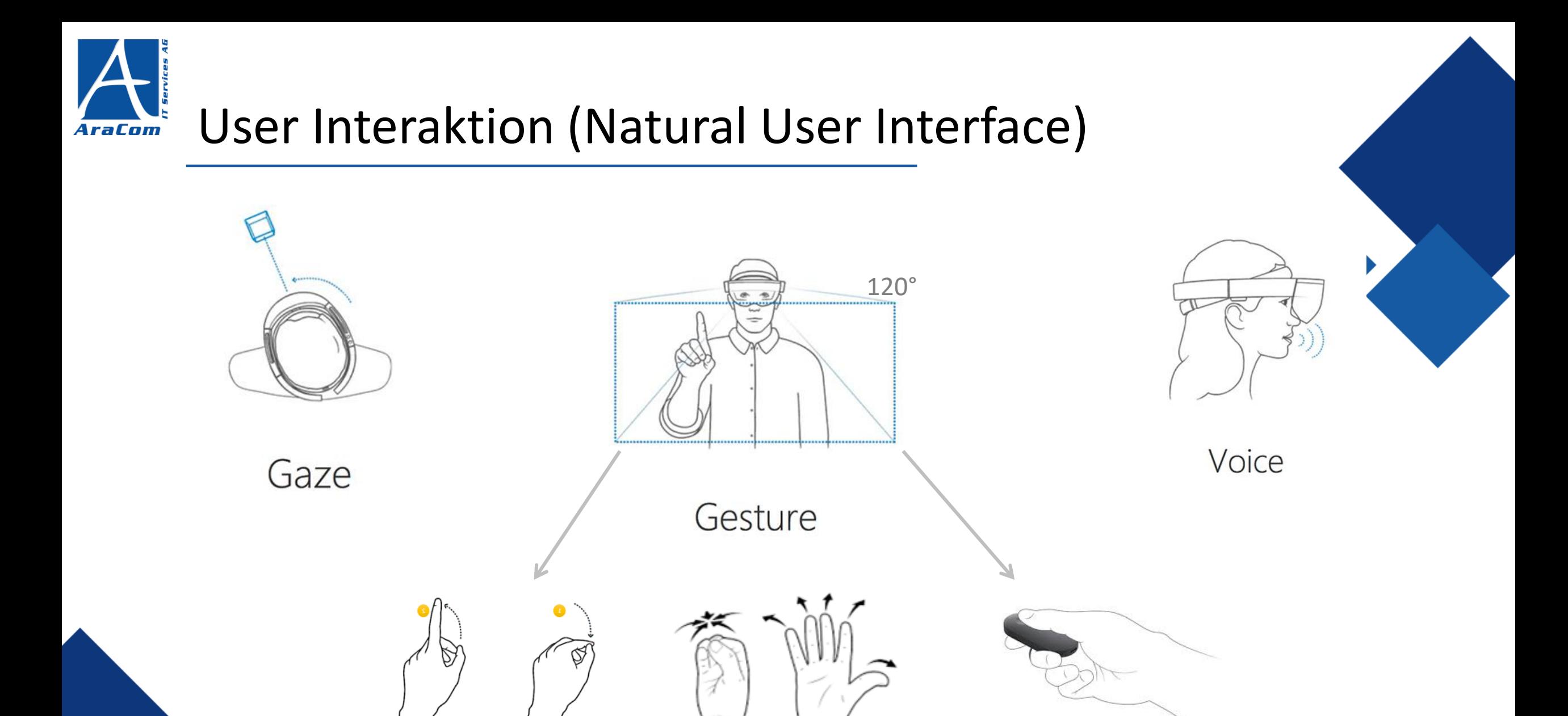

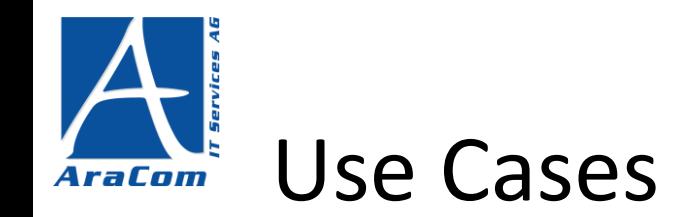

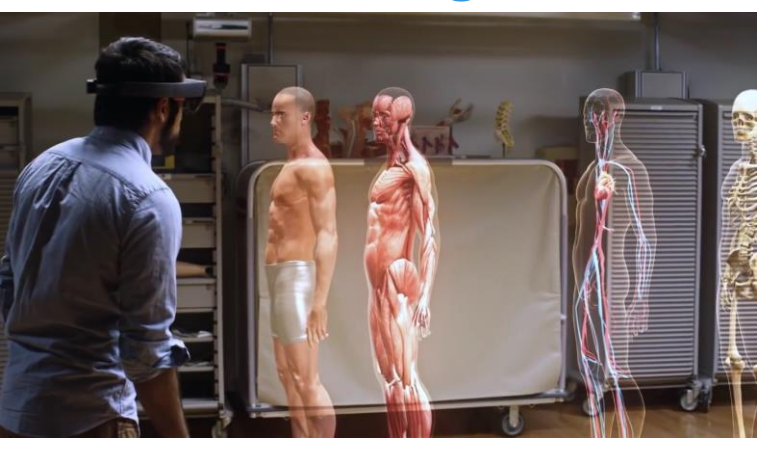

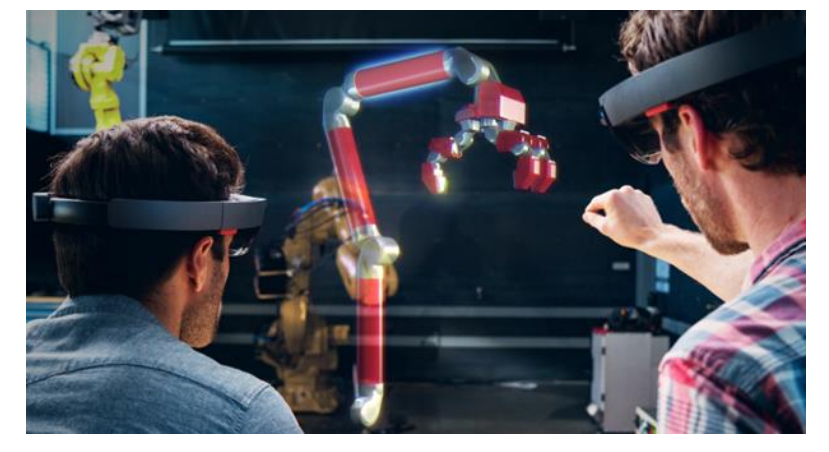

## Schulungen Produkt-Design Remote-Support

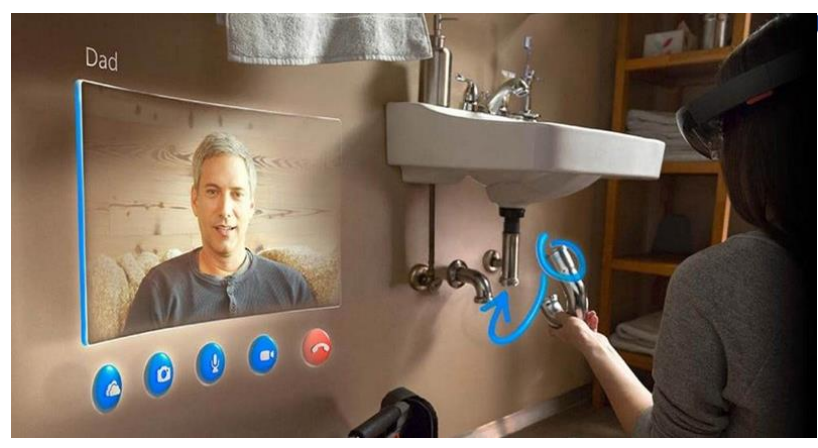

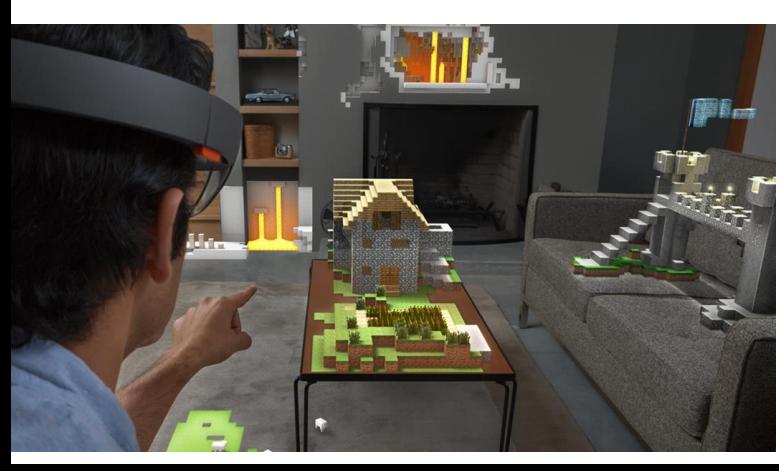

## Gaming Unterhaltung IoT

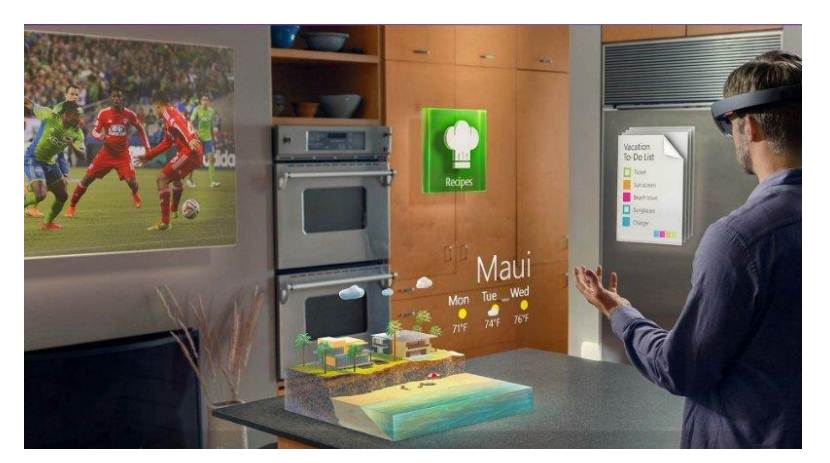

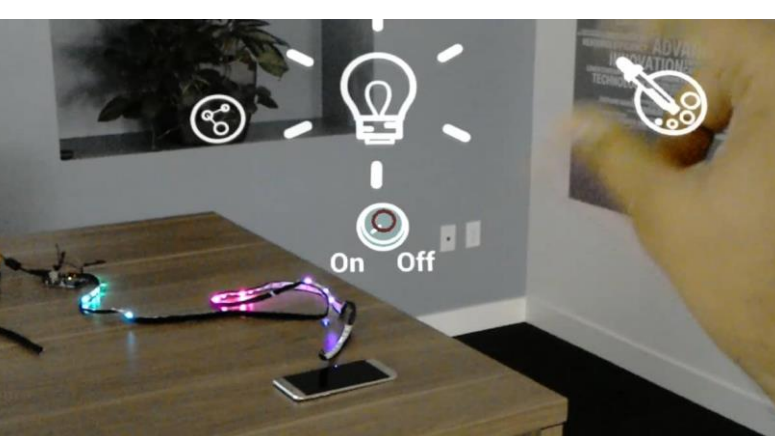

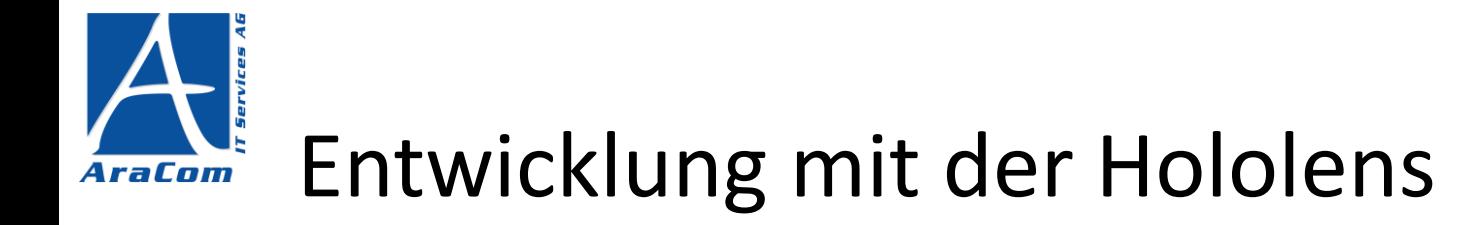

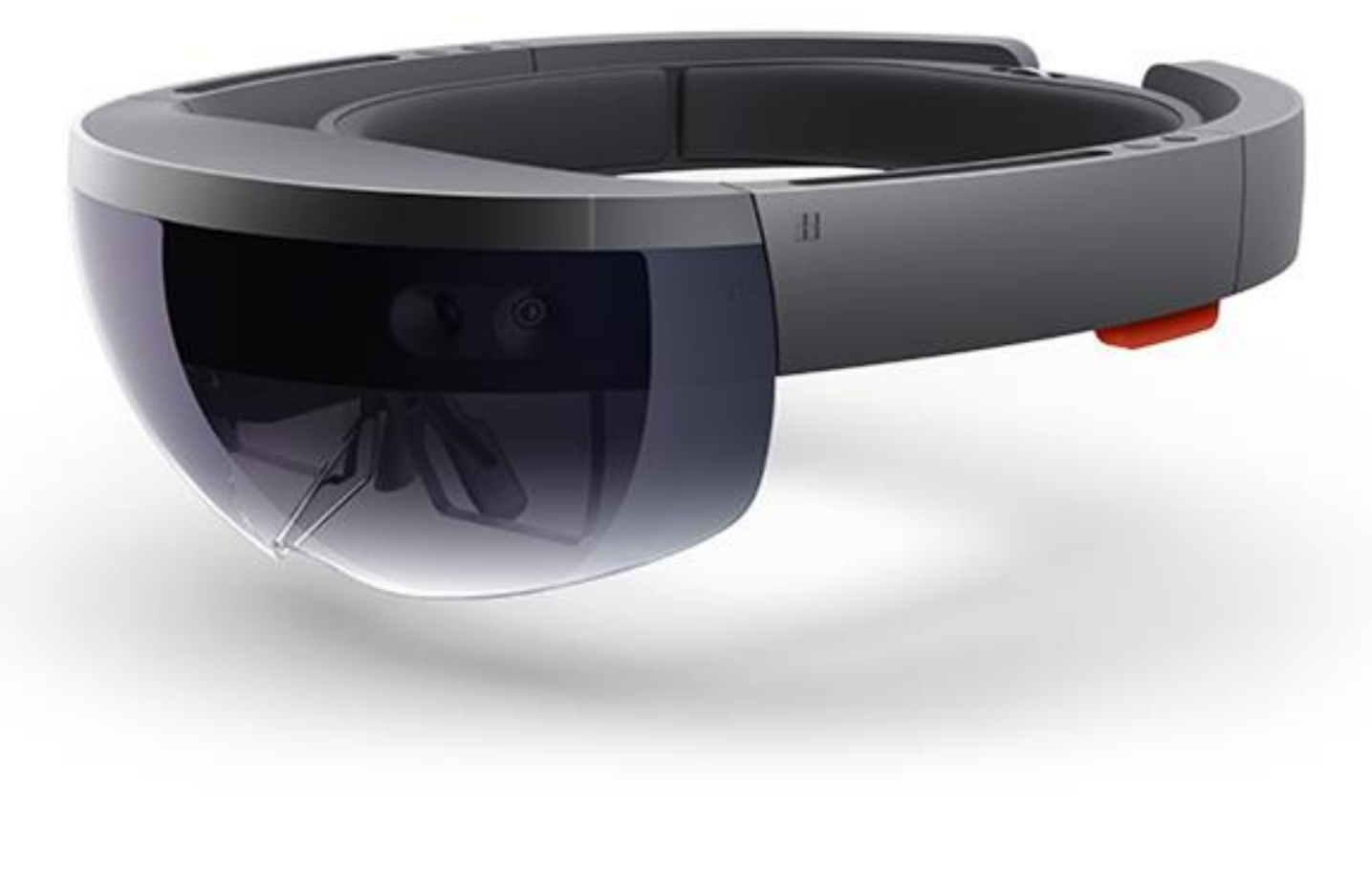

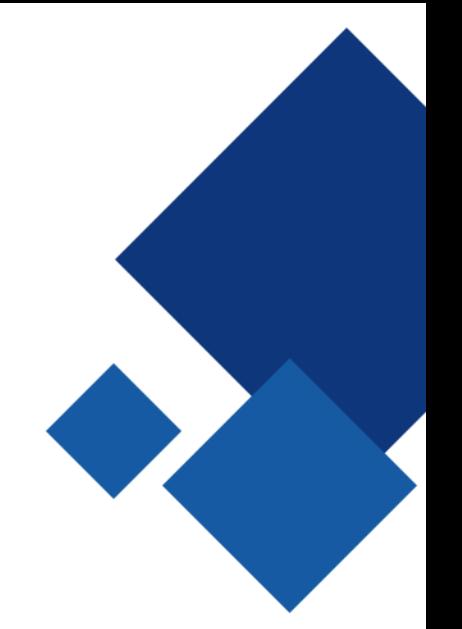

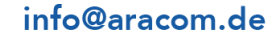

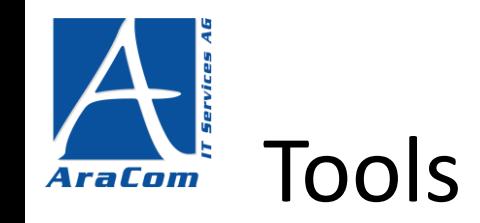

- Unity 5.6
	- Assets (Hologramme) erstellen, verwalten, animieren
- Visual Studio / MonoDevelop
	- Skripting, Debugging, Deployment
- Hololens Emulator
	- Eingeschränkter Zugriff (z.B. Kamera)
- Blender / Paint 3D
	- Design eigener 3D-Elemente

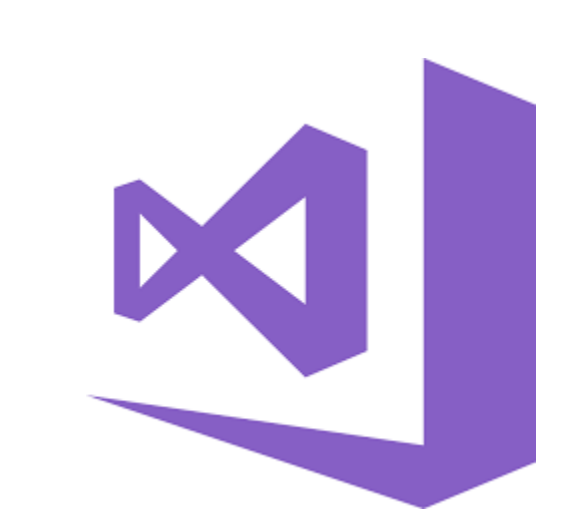

Qunity

[Link: Übersicht Tools mit Download-Links](https://developer.microsoft.com/en-us/windows/mixed-reality/install_the_tools)

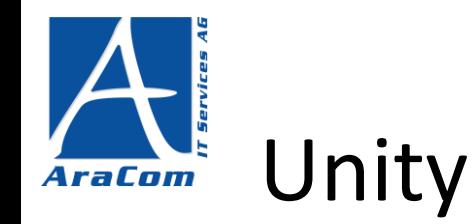

- Multi-Plattform-Entwicklungsumgebung (iOS, Android, Playstation, Windows, etc.)
- Game-Engine
	- 3D-Objekte
	- Lichteffekte
	- Physik
	- Animation
	- Scripting
- Windows 10 Schnittstelle für Hololens
	- Erweiterung des SDK um Augmented Reality Features

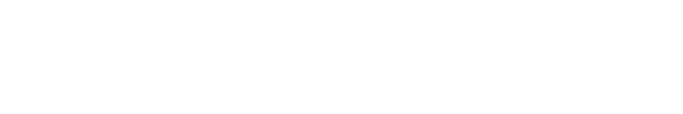

info@aracom.de

**Syunity** 

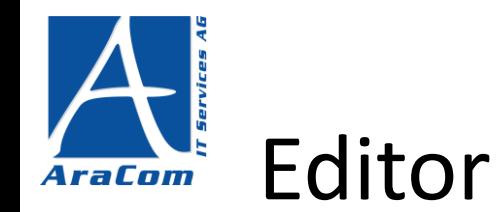

 $#$  Scene

Shaded

Unity 5.5.0f3 Personal (64bit) - scene.unity - BrownBagExample - Windows Store Apps <DX11>

File Edit Assets GameObject Component Window Help ◎ ÷ S X 回 ● Pivot ● Global

 $\cdot$  2D  $\mathcal{R}$  4)  $\Box$ 

**B** Asset Store

### $\blacktriangleright$  II M Collab - Account - Layers - Layout -TE Hierarchy<br>Create \* | QrAll a - **D** Project  $\hat{\mathbf{a}} = \begin{bmatrix} 0 \end{bmatrix}$  Inspector Gizmos + C+All  $\star$ Create -Sphere  $\sqrt{q}$  scene **Favorites** Assets **Prefabs** # Layer Default Tag Untagged Main Camera All Materials Prefab Select Revert Directional Light All Models -All Prefabs Managers TA Transform SpatialMapping All Scripts Position  $x<sub>0</sub>$  $\triangleright$  Cursor Rotation  $x<sub>0</sub>$ Curso **Will Assets** Scale  $\times 0.1$ El Images<br>El Prefabi **THE** Sphere (Mesh Filter)  $V =$  Resources Mesh **Sphere**  $\blacktriangleright \blacksquare$  Cursor V Sphere Collider 鱼  $\blacktriangleright \blacksquare$  Materials Scripts

 $\sigma$   $\times$ 

a.

 $\Box$  o

 $\Box$  o.

 $\Box$  o.

 $\square$  o.

 $\circ$ 

 $\circ$ 

 $\circ$  $\Box$  o.

 $\left| \cdot \right|$ 

 $\Box$  0.

Static \*

Apply

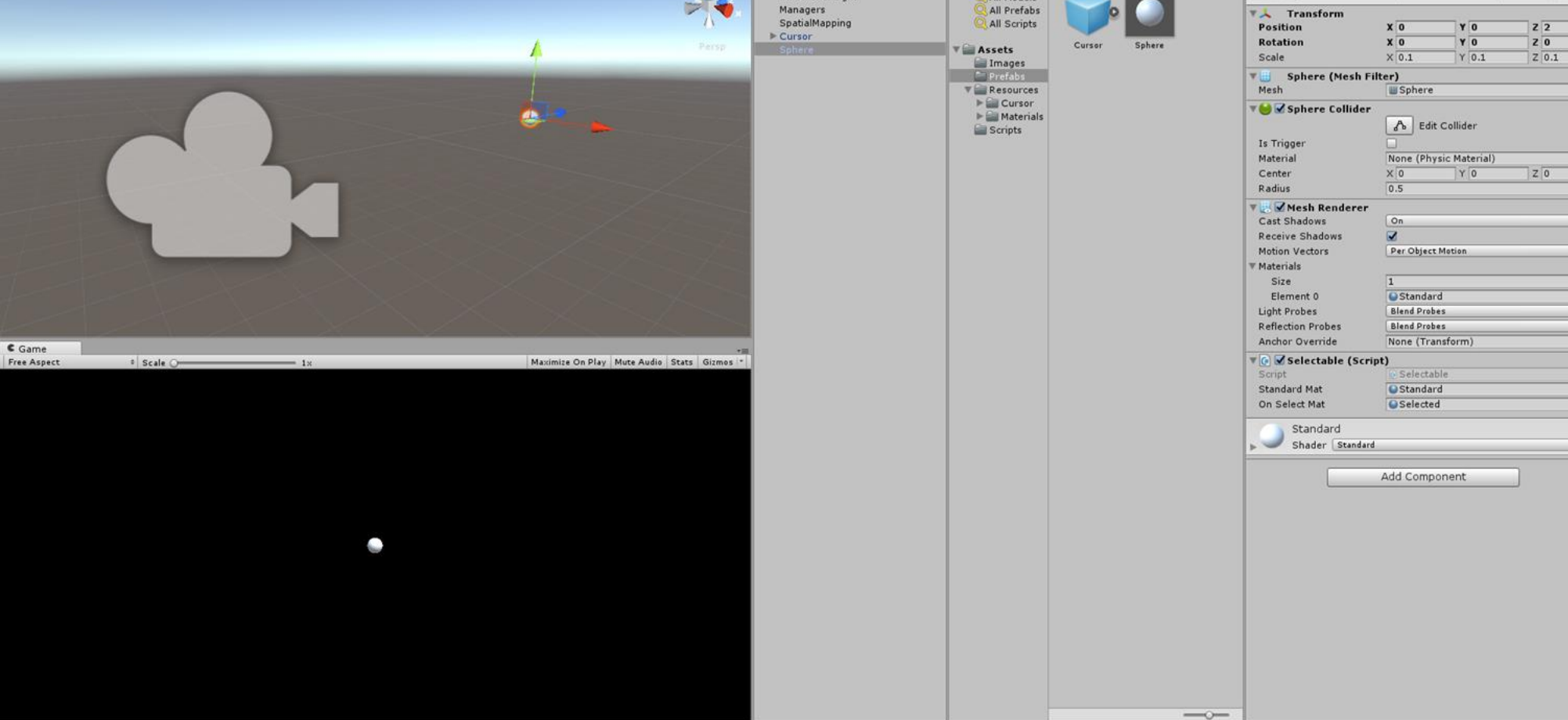

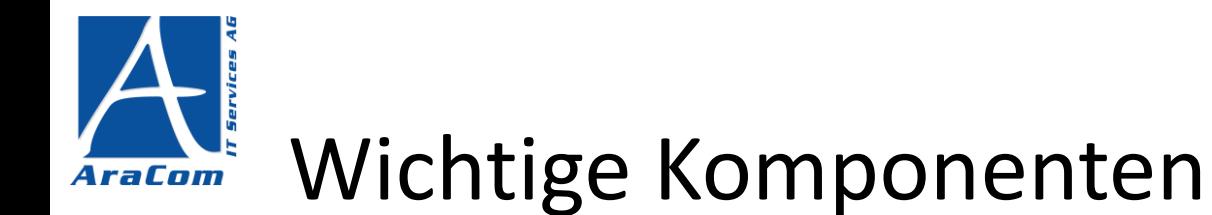

### **Scene**

Welt / Umgebung

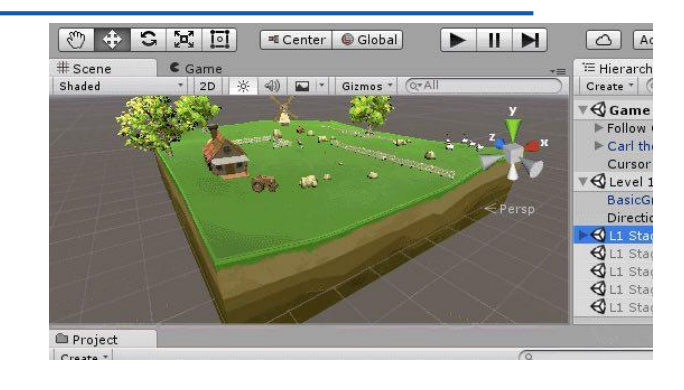

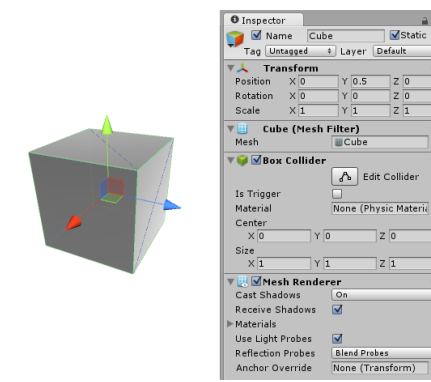

# **GameObject**

Basisklasse / Container

**Camera**

## Position des Users

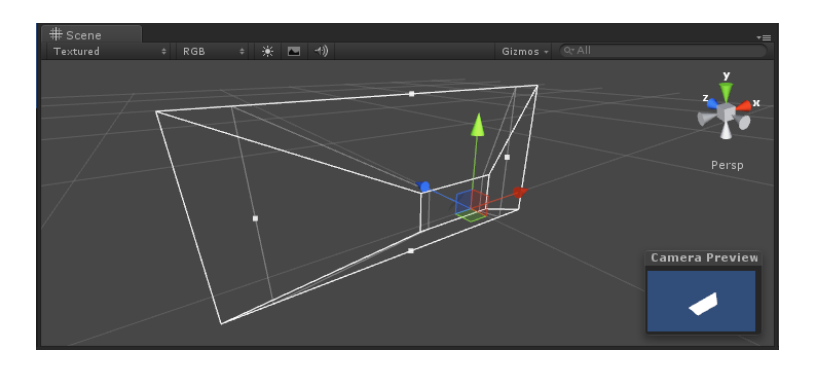

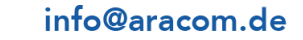

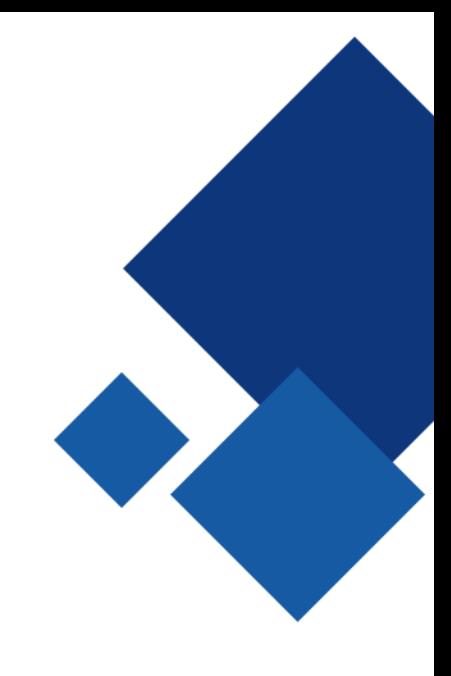

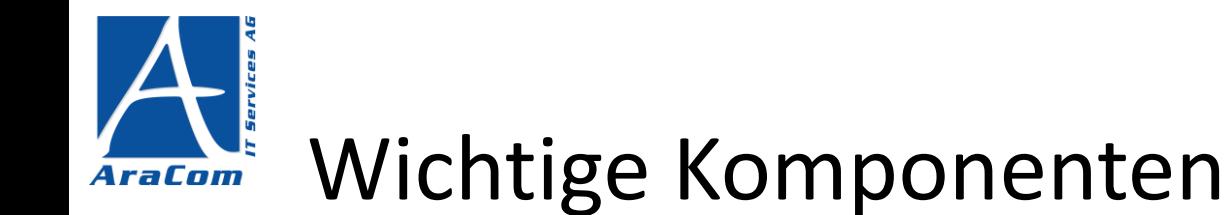

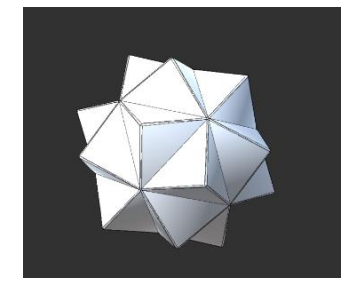

Mesh-Renderer

Form

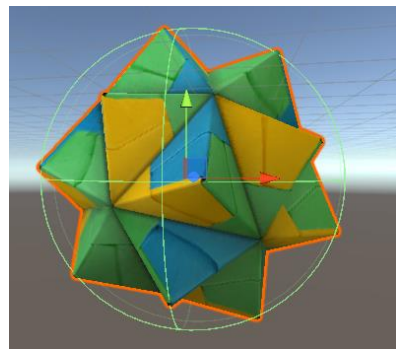

Mesh-Collider Kollisionen

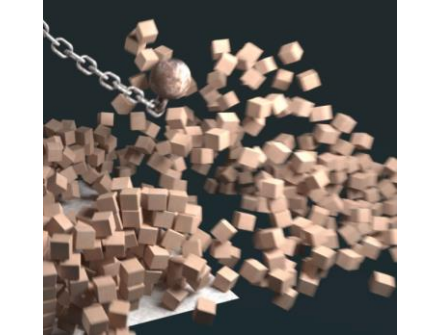

## Rigidbody

Physik

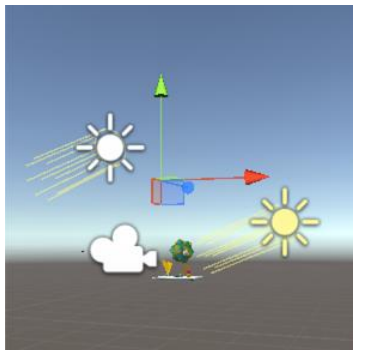

Light Licht, Schatten

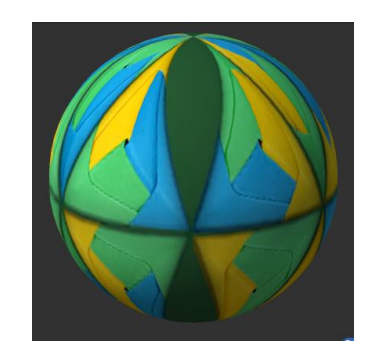

Material Farbe, Muster

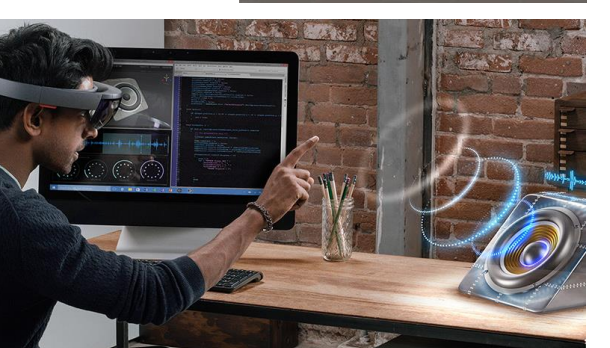

## AudioSource

Sound

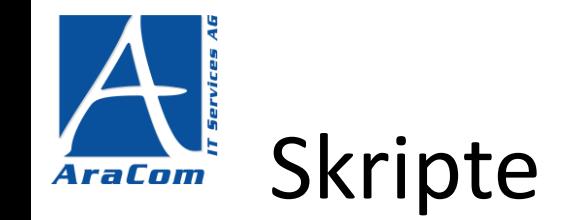

Unity-Skripte können GameObjects zugeordnet werden und somit deren Verhalten bestimmen

**Animation von GameObjects** Event-Listener

## C#, UnityScript

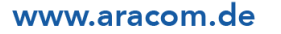

### info@aracom.de

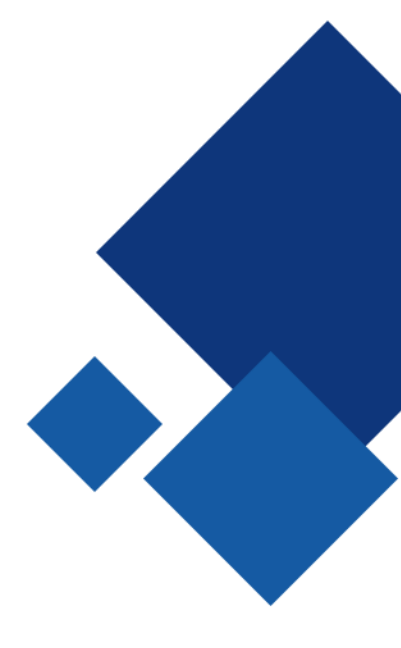

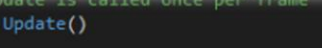

// Figure out which hologram is focused this frame. GameObject oldFocusObject = FocusedObject;

### // Do a raycast into the world based on the user's // head position and orientation.

var headPosition = Camera.main.transform.position; var gazeDirection = Camera.main.transform.forward;

### RaycastHit hitInfo;

if (Physics.Raycast(headPosition, gazeDirection, out hitInfo))

// If the raycast hit a hologram, use that as the focused object. FocusedObject = hitInfo.collider.gameObject;

### else

// If the raycast did not hit a hologram, clear the focused object FocusedObject =  $null;$ 

// If the focused object changed this frame, // start detecting fresh gestures again. if (FocusedObject != oldFocusObject) recognizer.CancelGestures();

recognizer.StartCapturingGestures();

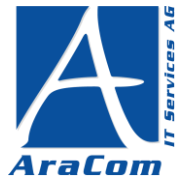

- Ungewohnte Entwicklungsumgebung
- Von 2D nach 3D
- Triviales oft komplizierter als erwartet
	- Cursor muss eigens implementiert werden
	- Buttons bzw. Allgemein UI-Elemente
- Fokus auf Sprachsteuerung

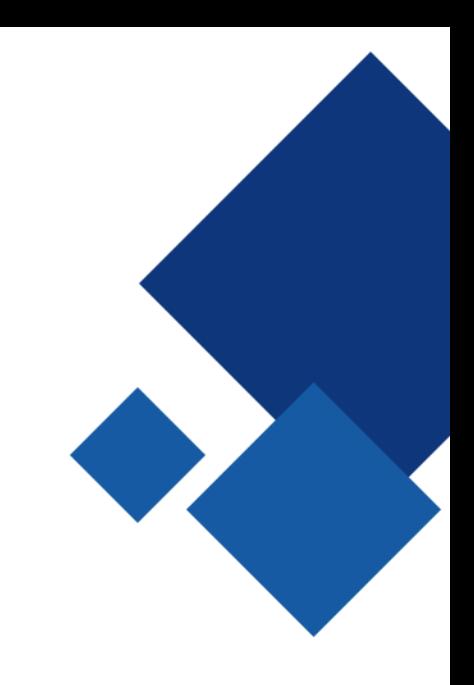

# Gefühlt mehr Spiel- als Anwendungsentwicklung

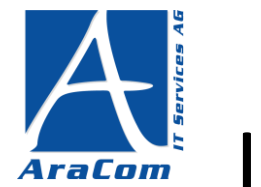

## In eigener Sache…

**Du bist Student und suchst noch ein Thema für Deine Abschlussarbeit oder kennst vielleicht jemanden der Lust hat mit der Hololens zu arbeiten?**

**Wir bieten Abschlussarbeiten zum Thema Hololens an. Je nachdem wo Du Deine Stärken siehst kann der Schwerpunkt mehr in der Entwicklung liegen oder darin wie sich die Technologie im privaten und beruflichen Umfeld am besten nutzen lässt.**

**Falls Du Interesse hast schick einfach eine Mail an**

**jobs@aracom.de**

It looks like you want to work with the hololens. Would you like to contact Aracom and find a topic for your bachelor/master thesis?

[Yes!](mailto:jobs@aracom.de?subject=Abschlussarbeit%20zum%20Thema%20Hololens) G

- [Show me](https://aracom.de/karriere-blau/) what they got
- Die in a fire, Clippy!!

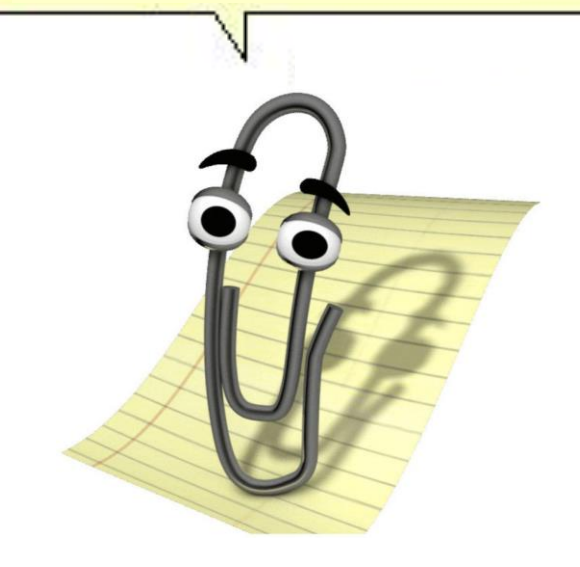